# Linear Analysis

Generated by: Analog Insydes GUI

#### **FOR INTERNAL USE ONLY**

## **Initialization (0)**

```
In[1]:=  AnalogInsydes`
```
- In[2]:= **OffGeneral::spell, General::spell1;**
- In[3]:= **SetOptionsAnalogInsydes, ModelLibrary "FullModels`";**
- In[4]:= **SetOptionsBodePlot, PlotPoints 200, PlotRange All;**

*Get::noopen : Cannot open Graphics`Common`GraphicsCommon`.* <sup>à</sup>

*Needs::nocont : Context Graphics`Common`GraphicsCommon`*

*was not created when Needs was evaluated.*  $\gg$ 

In[5]:= **SetOptionsLinearSolve, Method Multifrontal;**

## **ReadNetlist (1)**

```
In[6]:= netlist1  ReadNetlist
        "D:\\Dokumente\\docs\\ESS\\AG_Schaltungstechnik_2014\\Conrad\\PSpice\\
          Conrad2st_8Ohm.cir",
       "D:\\Dokumente\\docs\\ESS\\AG_Schaltungstechnik_2014\\Conrad\\PSpice\\
          Conrad2st_8Ohm.out",
       Simulator  "PSpice", KeepPrefix  False
Out[6] = - Circuit -
```
#### In[7]:= **DisplayFormnetlist1**

## Out[7]//DisplayForm= Circuit: Netlist (Checked, 16 Entries):  $\{T1, \{4 \rightarrow C, 3 \rightarrow B, 5 \rightarrow E\}$ , Model  $\rightarrow$  Model [BJT, BC547B, T1], Selector  $\rightarrow$  Selector  ${R2, {4, 3}, Type \rightarrow Resistance, Value \rightarrow 390000.}$ , Symbolic  $\rightarrow R2}$

 $\{R3, \{4, 9\}, \text{Type} \rightarrow \text{Resistor}, \text{Value} \rightarrow 47000.$ , Symbolic  $\rightarrow R3\}$  ${R4, {5, 0}},$  Type  $\rightarrow$  Resistor, Value  $\rightarrow$  3900., Symbolic  $\rightarrow$  R4} {C3, {7, VOUT}, Type  $\rightarrow$  Capacitor, Value  $\rightarrow$  0.000022, Symbolic  $\rightarrow$  C3}  $\{R7, \{0, 8\}, \text{Type} \rightarrow \text{Resistor}, \text{Value} \rightarrow 470.$ , Symbolic  $\rightarrow R7\}$  $\{C2, \{6, 7\}, \text{Type} \rightarrow \text{Capacitor}, \text{Value} \rightarrow 0.000047, \text{Symbolic} \rightarrow C2\}$  ${R6, {9, 7}},$  Type  $\rightarrow$  Resistor, Value  $\rightarrow$  2200., Symbolic  $\rightarrow$  R6}  $\{C1, \{1, 2\}, \text{Type} \rightarrow \text{Capacitor}, \text{Value} \rightarrow 2.2 \times 10^{-7}, \text{ Symbolic} \rightarrow C1\}$  $\{V2, \{9, 0\}, \text{Type } \rightarrow \text{VoltageSource}, \text{Value } \rightarrow \{AC \rightarrow 0, DC \mid \text{Transient } \rightarrow 20.\}, \text{Sym}$  $\{C4, \{8, 0\}$ , Type  $\rightarrow$  Capacitor, Value  $\rightarrow$  0.0001, Symbolic  $\rightarrow$  C4 $\}$  ${T2, {7 \rightarrow C, 4 \rightarrow B, 8 \rightarrow E}}$ , Model  $\rightarrow$  Model [BJT, BC547B, T2], Selector  $\rightarrow$  Selector  $\{VIN, \{1, 0\}, \text{Type } \rightarrow \text{VoltageSource}, \text{Value } \rightarrow \{AC \rightarrow 1., DC \mid \text{Transient } \rightarrow \text{Checker}\}$  $\{R5, \{5, 6\}, \text{Type} \rightarrow \text{Resistor}, \text{Value} \rightarrow 39000.$ , Symbolic  $\rightarrow R5\}$  $\{R1, \{2, 3\}, \text{Type} \rightarrow \text{Resistor}, \text{Value} \rightarrow 680.$ , Symbolic  $\rightarrow R1\}$  ${RL, {VOUT, 0}, Type \rightarrow Resistance, Value \rightarrow 8., Symbolic \rightarrow RL}$ LocalModelParameters[BC547B, Type  $\rightarrow$  NPN, IS  $\rightarrow$  7.049  $\times$  10<sup>-15</sup>, XTI  $\rightarrow$  3., EG  $\rightarrow$  1.  $GlobalParameters[Similaral]$ 

## **CircuitEquations (2)**

```
In[8]:= equations1  CircuitEquationsnetlist1, ElementValues  Symbolic,
       Formulation  SparseTableau, AnalysisMode  AC
```

```
Out[8]= - DAE [AC, \ll 64 \times 64 \gg] -
```

```
In[9]: DisplayForm [equations1]
```
Out[9]//DisplayForm=

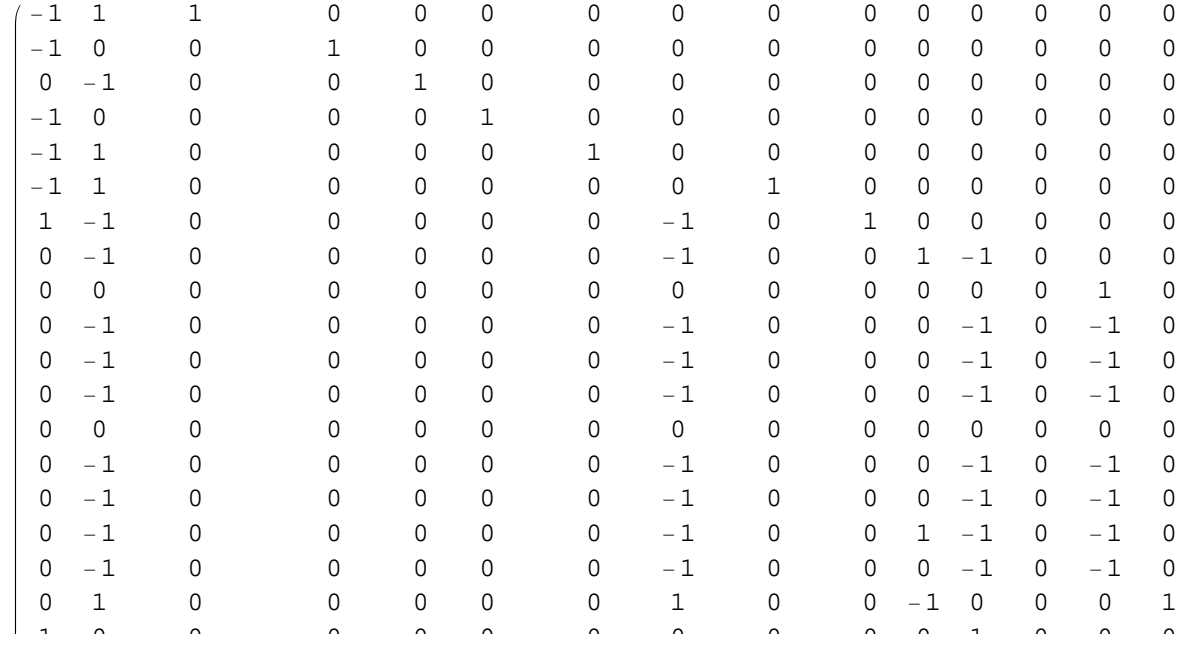

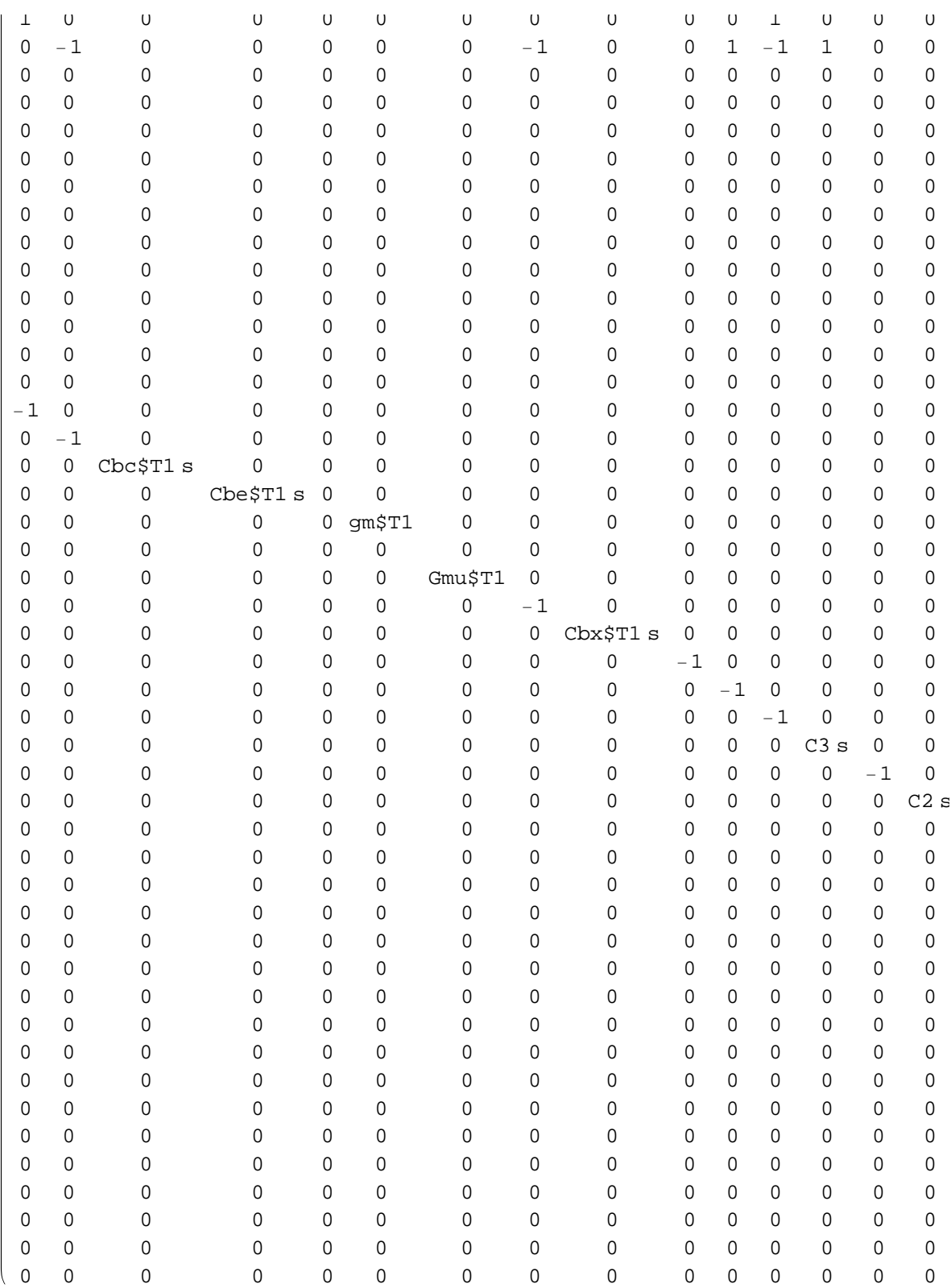

# **ReadSimulationData (3)**

```
In[10]:= simulationData1  ReadSimulationData
```
**"D:\\Dokumente\\docs\\ESS\\AG\_Schaltungstechnik\_2014\\Conrad\\PSpice\\ Conrad2st\_8Ohm.csd", Simulator "PSpice"**

Out[10]=  $\left\{\left\{V\left(VOUT\right)\rightarrow InterpolatingFunction\right[\left\{\left\{1.,~1.\times10^6\right\}\right\},\ <\ >\right],$  $V(4)$   $\rightarrow$  InterpolatingFunction $\left[ \left\{ 1., 1. \times 10^6 \right\} \right],$   $\left\{ \times \right\}$ 

```
In[11]:= vout1  "VVOUT" . FirstsimulationData1
```

```
Out[11]= InterpolatingFunction\left[\left\{1., 1. \times 10^6\right\}\right], \ll
```
In[12]:= **BodePlotvout1f, f, 1\*^0, 1\*^6, AspectRatio 0.8**

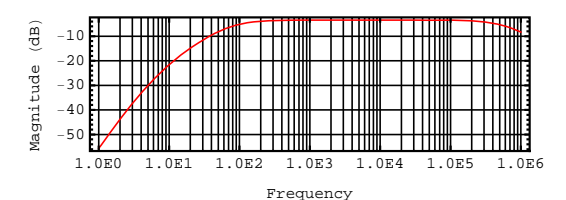

Out[12]=

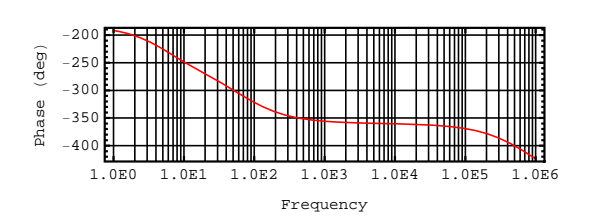

In[13]:= **NicholPlotvout1f, f, 1\*^0, 1\*^6, AspectRatio 0.8**

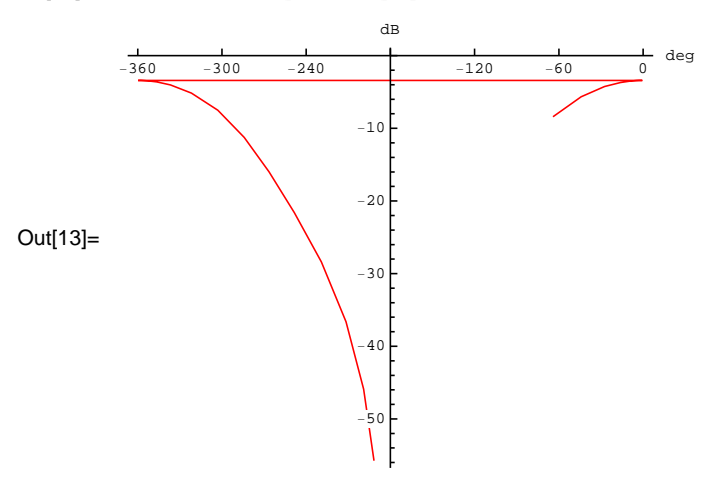

### **ACAnalysis (4)**

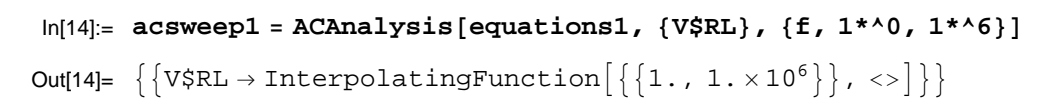

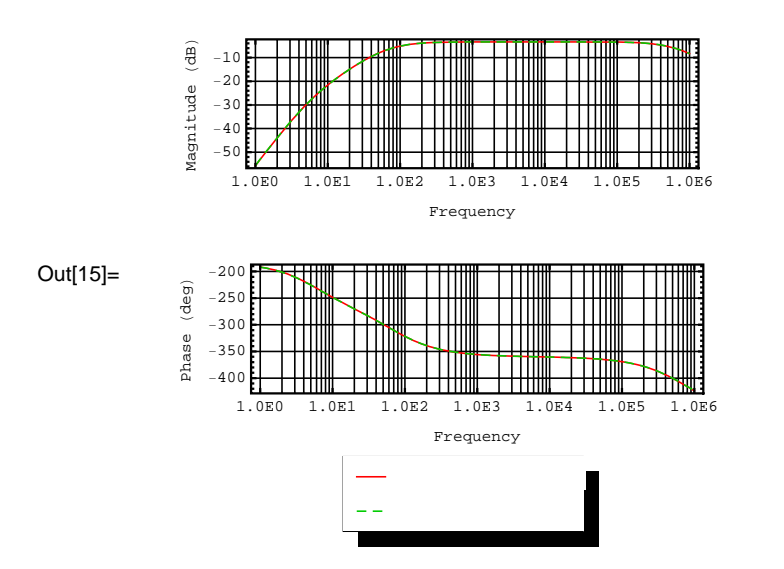

#### In[15]:= **BodePlotacsweep1, vout1f, V\$RLf, f, 1\*^0, 1\*^6**

## **ApproximateMatrixEquation (5)**

 $\ln[16] = \text{sp} = \{\text{s} \to 1.21*^44 \text{ I}$ , MaxError  $\to 1*^4-1\}$ 

Out[16]=  $\left\{ \texttt{s} \rightarrow 0$ . + 12 100. i, MaxError  $\rightarrow \cfrac{1}{10}$   $\right\}$ 

In[17]:= **approximatedMatrixEqs1 ApproximateMatrixEquationequations1, V\$RL, sp, AnalysisMode AC, Protocol None, CompressEquations True**

Out[17]= - DAE [AC,  $\ll$  14  $\times$  14  $\gg$  ] -

#### $ln[18]$ :=  $DisplayForm[approximatedMatrixEqs1]$

Out[18]//DisplayForm=

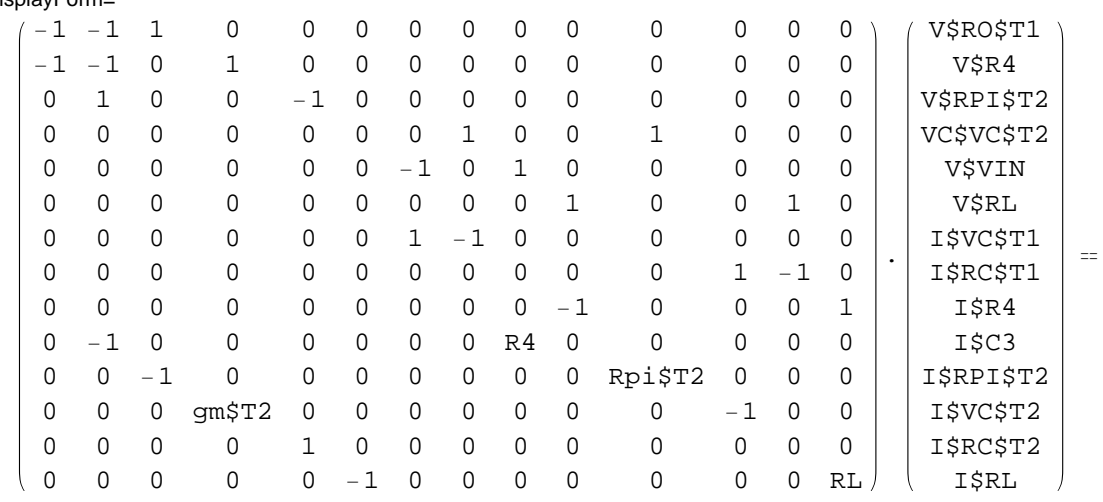

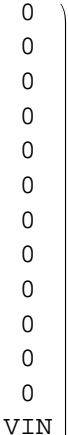

0

## **ComplexityEstimation (6)**

```
In[19]:= ComplexityEstimateapproximatedMatrixEqs1  N
Out[19]= 1.
```
### **Solve (7)**

```
In[20]:= solve1  SolveapproximatedMatrixEqs1, V$RL
\textsf{Out[20]}{= \left\{\left\{\textsf{V$RL} \rightarrow \frac{\textsf{gm$72 RL Rpi$$72 VIN}}{\textsf{R4}}\right\}\right\}}\ln[21] := \texttt{solvedFunction1} = \texttt{V$RL} / . \texttt{First} \texttt{[solvel]} / / \texttt{Simplify}Out[21]=gm$T2 RL Rpi$T2 VIN
                          R4
```

```
In[22]:= solvedFunction1n 
       solvedFunction1 . GetDesignPointapproximatedMatrixEqs1
Out[22]= 0.722544
```
**ACAnalysis (9)**

```
In[23]:= acsweep2  ACAnalysisapproximatedMatrixEqs1, V$RL, f, 1*^0, 1*^6
Out[23]= \left\{ \left\{ V$RL \rightarrow InterpolatingFunction\right[\left\{ 1., 1. \times 10^6 \right\} \right], \ll\right\}
```
 $\ln[24]$ := **BodePlot**[acsweep2, {vout1[f], V\$RL[f]}, {f, 1\*^0, 1\*^6}]

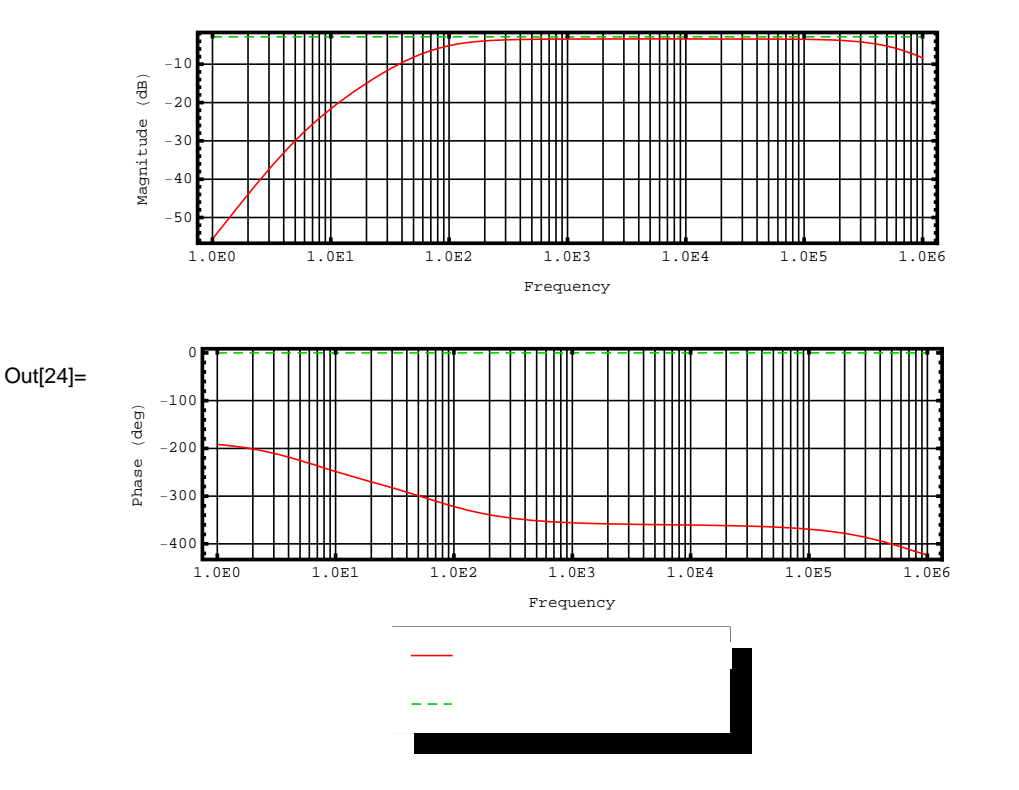

## **ComplexityEstimation (8)**

```
In [25] := ComplexityEstimate [equations1] // N
```
Out[25]= 168 548.

Analog Insydes GUI Author: Adam Pankau